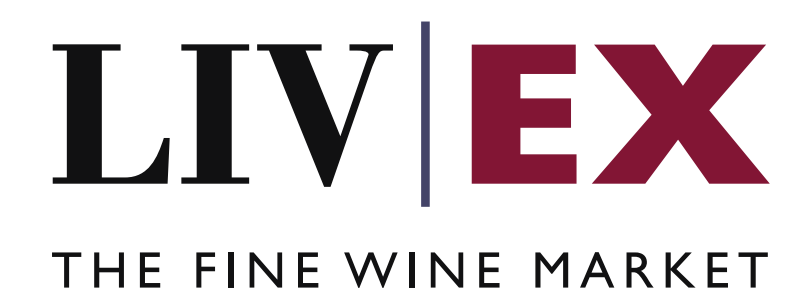

List Manager API v1

Document Revision 1.0 Date of Issue: 18 July 2023

> Fred Haselton Business Analyst

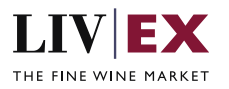

# Table of Contents

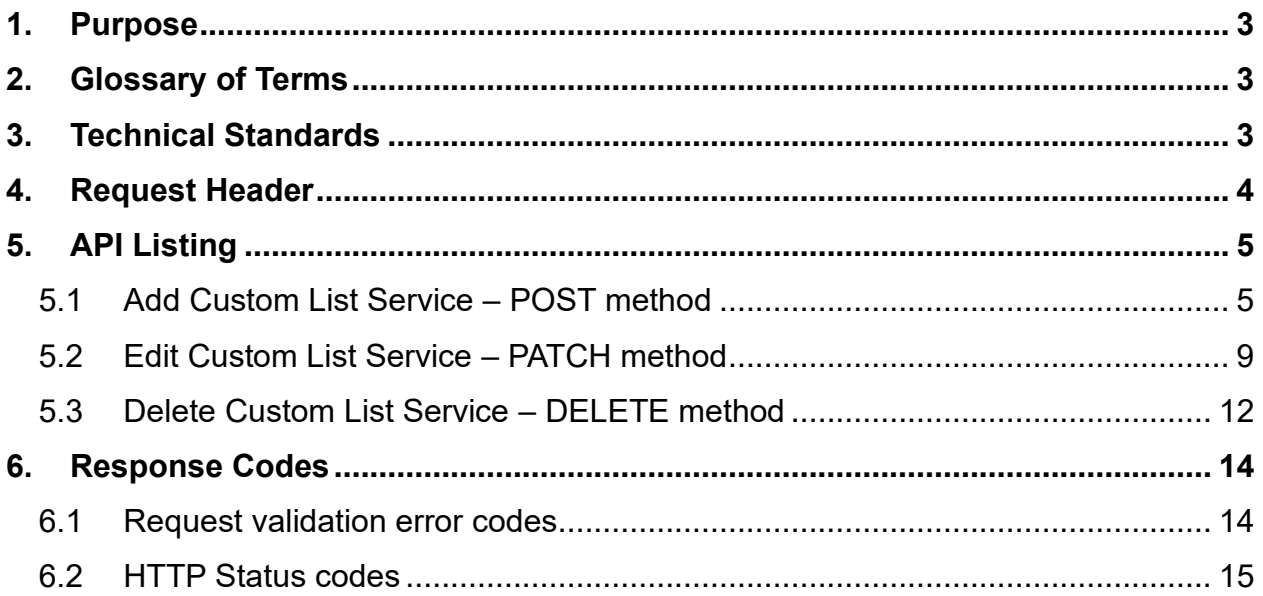

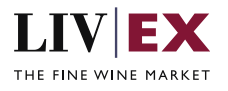

# <span id="page-2-0"></span>**1. Purpose**

To provide the API end point information and examples of the List Manager API v1. The web service handles POST, PATCH and DELETE methods to facilitate the creation of new lists, editing of existing lists, or deleting of existing lists.

# <span id="page-2-1"></span>**2. Glossary of Terms**

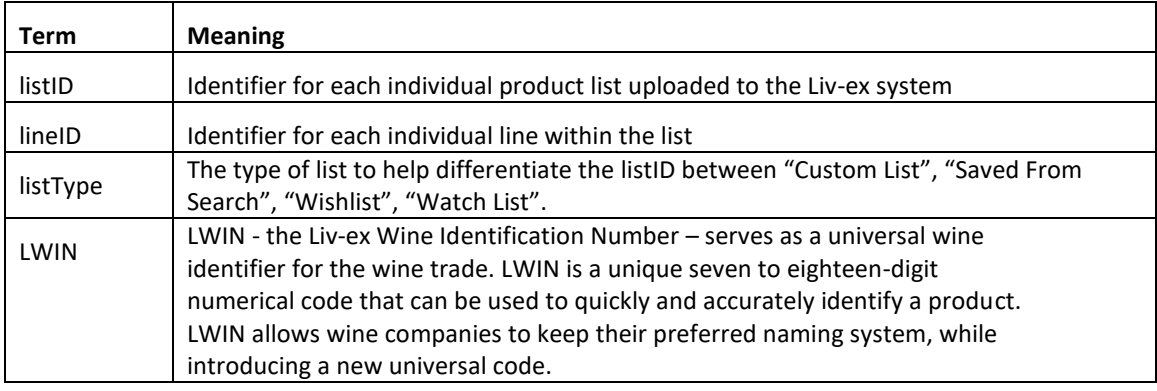

## <span id="page-2-2"></span>**3. Technical Standards**

- Permitted users will be issued with a unique token (CLIENT KEY) and password (CLIENT\_SECRET) combination to control the access for all the web services covered under Exchange Integration.
- The web services will consume and produce both XML and JSON. The user can provide the contents type in the request header. If the user does not provide any information, then the default content type will be JSON.
- The project will support ISO 8601.
- The project will only support HTTPS protocol for client and server communications.
- The API will support the following methods:
	- o POST for create operation
	- o PATCH for edit operation
	- o DELETE for delete operation
- Pretty printing for output readability only is supported if required.
- Compression for bandwidth savings are used.
- For HTTP users who can only work on GET & POST methods, we provide a Header 'X-HTTP-Method-Override' for DELETE
- Authentication mechanism will be custom based on CLIENT KEY and CLIENT\_SECRET.
- For any PUSH services we require a direct POST URL which should be backed by

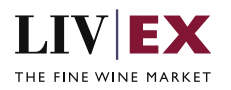

as service capable of accepting and process XML payload as POST request.

• The APIs will be accessible at https://api.liv-ex.com/ followed by their specific base URIs.

## <span id="page-3-0"></span>**4. Request Header**

This information will be used to authenticate valid access to the REST API. Each user will have to provide the following information in the request header. Please note that the API expects the 4 headers as listed within this documentation and submitting a request with additional headers may lead to errors and/or failed responses.

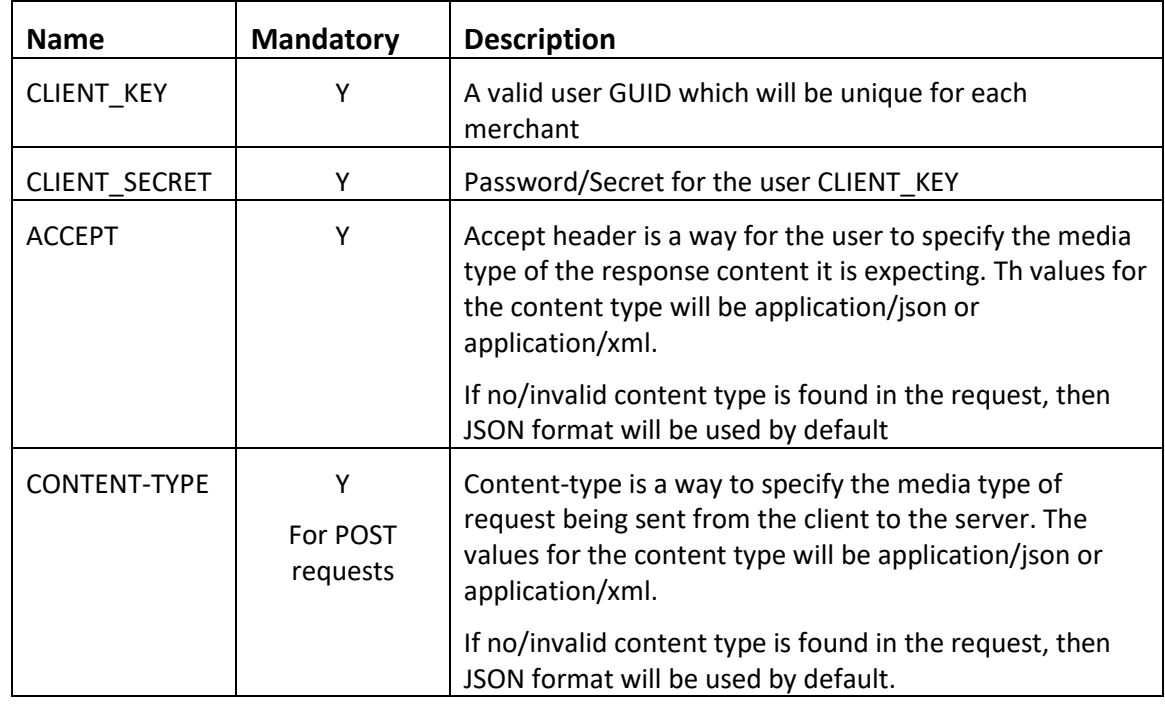

## Param

#### **Example Header (JSON)**

{

CLIENT\_KEY: 12A34BC56-DE7F-89G0-H1J2345K678L CLIENT\_SECRET: dummy\_password ACCEPT: application/json CONTENT-TYPE: application/json

## **Invalid header (JSON response)**

 "status": "Unauthorized", "httpCode": "401", "message": "Unauthorized", "internalErrorCode": null,

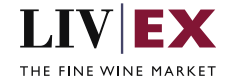

```
 "apiInfo": {
         "version": "1.0",
         "timestamp": 1550676412005,
         "provider": "Liv-ex"
     }
}
```
### **Invalid header (XML response)**

```
<?xml version="1.0" encoding="UTF-8" standalone="yes"?>
<Response xmlns:xsi="http://www.w3.org/2001/XMLSchema-instance" xsi:schemaLocation="https://aby-uat-
api.liv-ex.com/v1 https://aby-uat-api.liv-ex.com/schema/v1/services.xsd">
     <Status>Unauthorized</Status>
     <HttpCode>401</HttpCode>
     <Message>Unauthorized</Message>
     <InternalErrorCode xsi:nil="true"/>
     <ApiInfo>
         <Version>1.0</Version>
         <Timestamp>2019-02-20T15:28:48.623Z</Timestamp>
         <Provider>Liv-ex</Provider>
     </ApiInfo>
</Response>
```
# <span id="page-4-0"></span>**5. API Listing**

## <span id="page-4-1"></span>**5.1 Add Custom List Service – POST method**

## **Description**

This service will be used to create new Custom List. A successful POST request will be responded with a listID value that should be recorded. This listID can then be used alongside Line Manager POST to products to the custom list. This listID can also be used in edit (PATCH) and delete (DELETE) requests to manipulate the Custom List accordingly.

#### **Base URI**

listAnalysis/v1/listManager

#### **Request parameters**

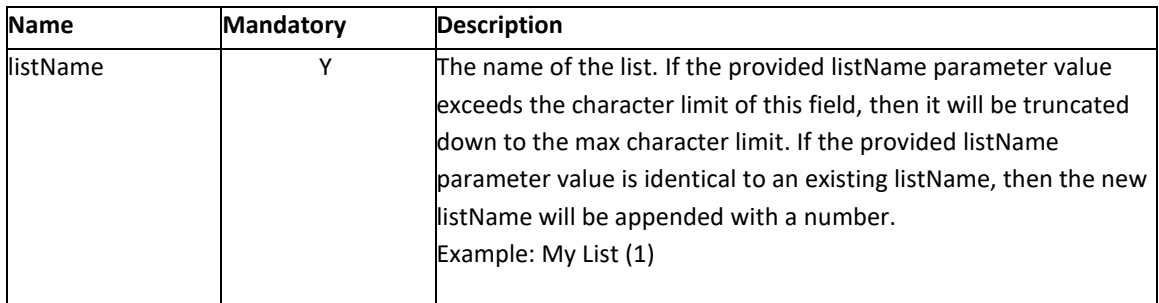

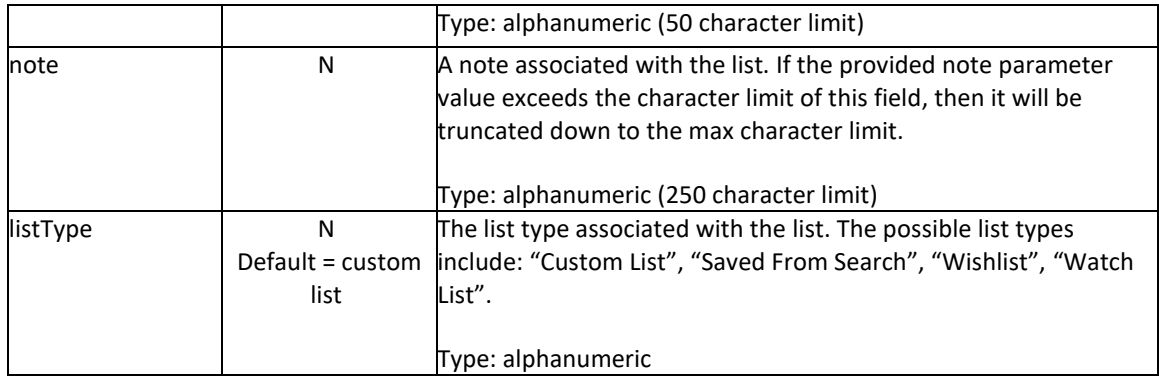

## **Response Parameter:**

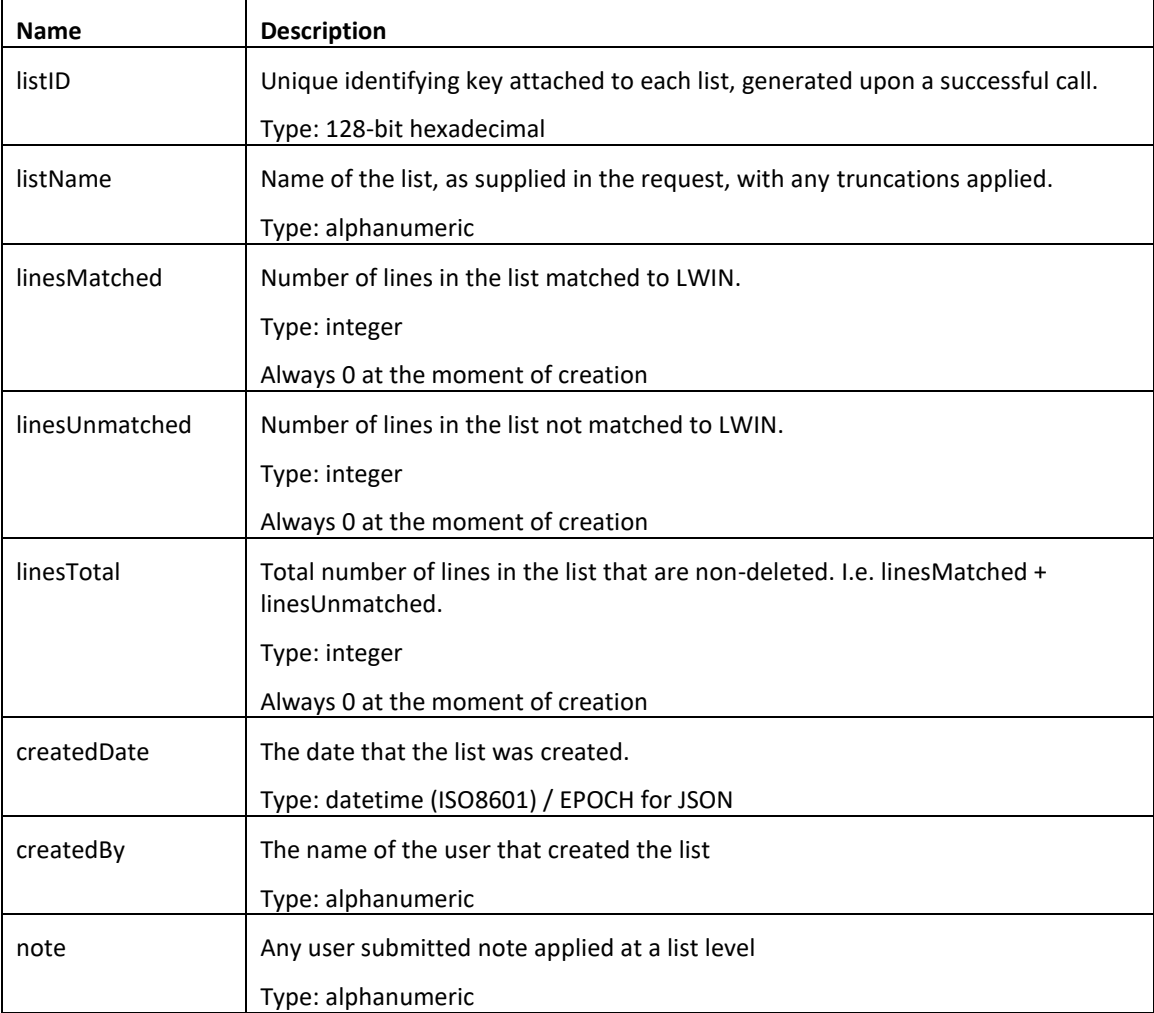

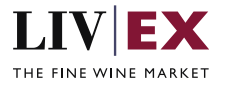

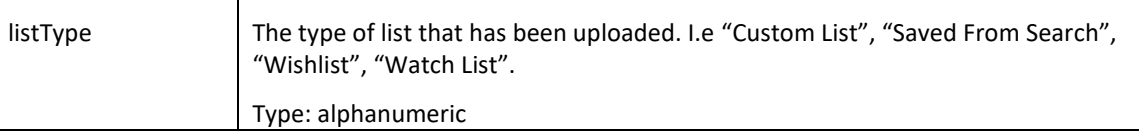

### **Sample Request Body**

#### **JSON Request**

{ "listManager": { "listName": "Name of list", "note": "line manager POST notes", "listType": "custom list" } }

#### **XML Request**

<root> <listManager> <listName>Name of list</listName> <note>line manager POST notes</note> <listType>custom list</listType> </listManager> </root>

#### **Sample Response Body**

### **JSON response**

```
{
```
"status": "OK",

"httpCode": "200",

"message": "Request completed successfully",

"internalErrorCode": "R001",

"apiInfo": {

"version": "1.0",

"timestamp": 1689594529330,

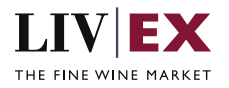

```
 "provider": "Liv-ex"
```
## },

"listManagerResponse": {

"listID": "0bbcf74f-4eeb-4f9d-bea0-366d16c12348",

"listName": "Name of list",

"linesMatched": 0,

"linesUnmatched": 0,

"linesTotal": 0,

"createdDate": 1689594529324,

"createdBy": "Fred Haselton",

"note": "line manager POST notes",

"listType": "Custom List"

},

}

"errors": **null**

#### **XML Response**

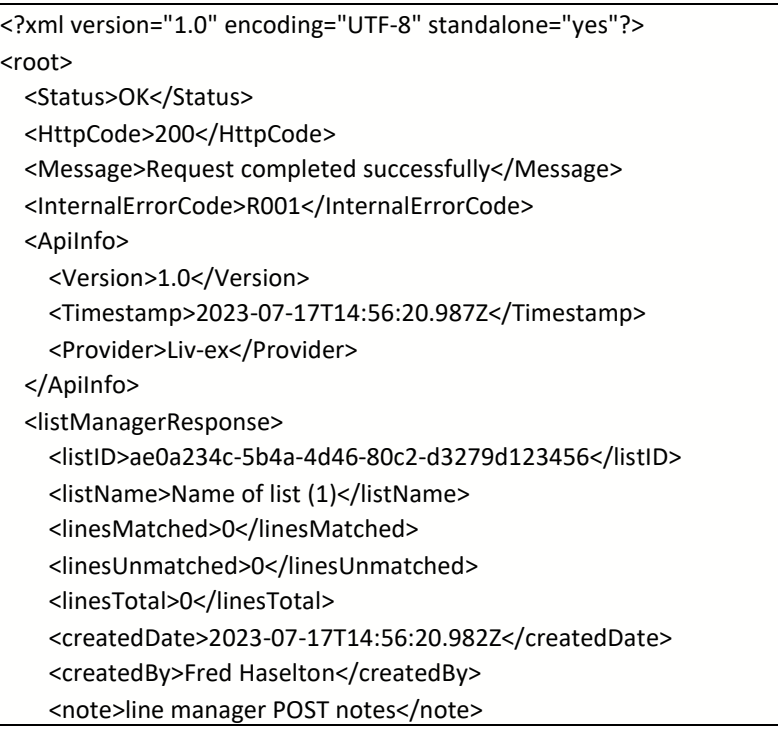

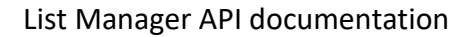

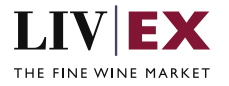

 <listType>Custom List</listType> </listManagerResponse> </root>

# <span id="page-8-0"></span>**5.2 Edit Custom List Service – PATCH method**

## **Description**

This service will be used to amend the editable metadata of a list (listName, note, listType). It will require an input of the listID. The API response will return the updated metadata. Any live lists that belong to your company can be edited. It is only possible to edit lists that belong to the account calling the API.

## **Base URI**

## listAnalysis/v1/listManager

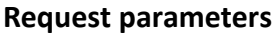

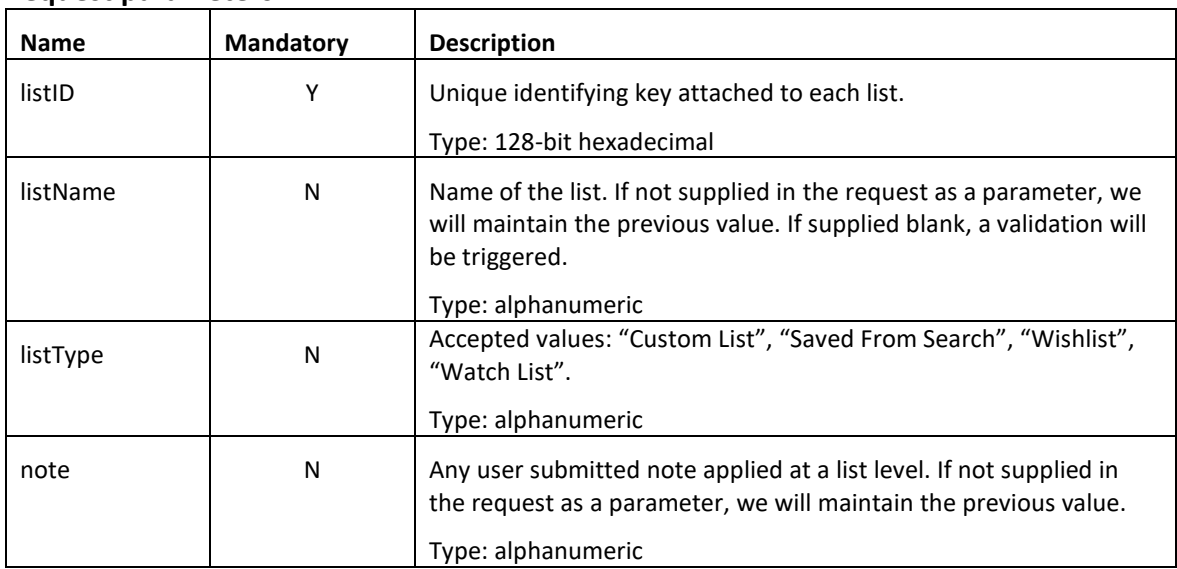

#### **Response Parameters**

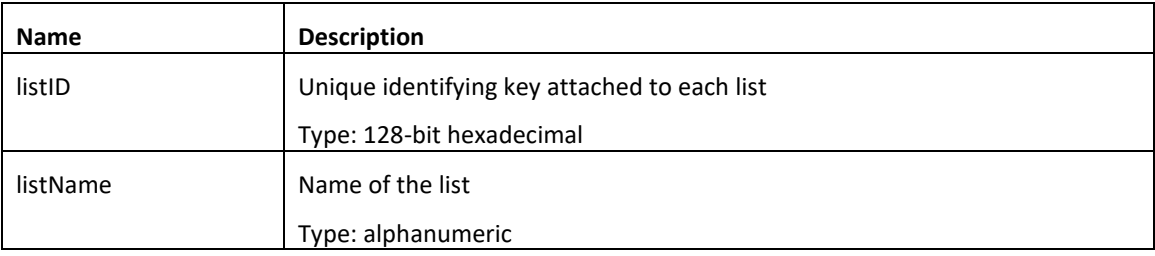

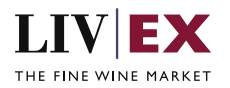

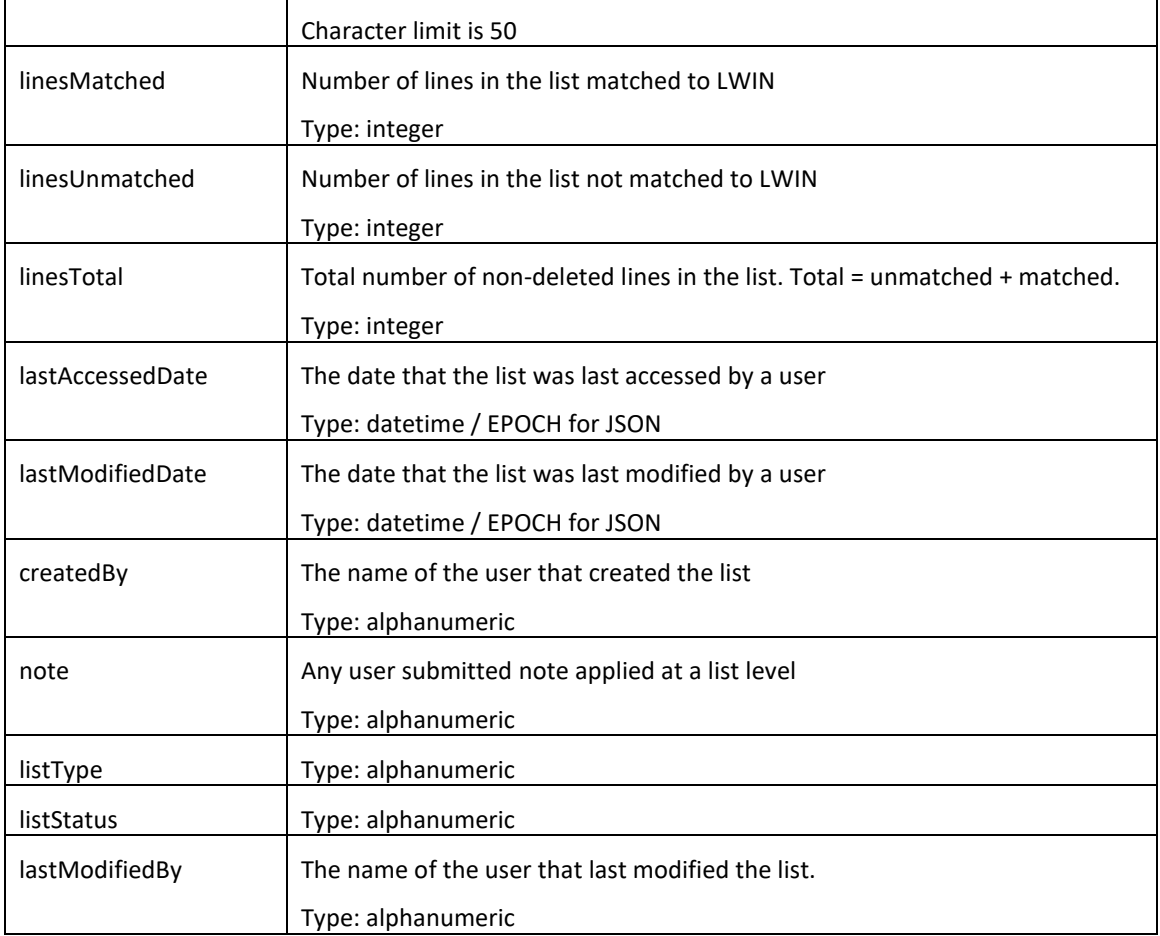

## **Sample Request Body**

## **JSON request**

```
{
   "listManager": {
     "listID": "0bbcf74f-4eeb-4f9d-bea0-366d16c12348",
     "listName": "Name of list",
     "listType": "Custom List",
     "note": "Change the text of this note"
   }
```
**XML request**

}

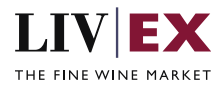

{

}

<root> <listManager> <listID>0bbcf74f-4eeb-4f9d-bea0-366d16c12348</listID> <listName>Name of list</listName> <listType>Custom list</listType> <note>Change the text of this note.</note> </listManager> </root>

## **Sample Response Body**

### **JSON response**

 "status": "OK", "httpCode": "200", "message": "Request completed successfully", "internalErrorCode": "R001", "apiInfo": { "version": "1.0", "timestamp": 1689608226486, "provider": "Liv-ex" }, "listManagerResponse": { "listID": "0bbcf74f-4eeb-4f9d-bea0-366d16c12348", "listName": "Name of list", "linesMatched": 0, "linesUnmatched": 0, "linesTotal": 0, "lastAccessedDate": 1689605679465, "lastModifiedDate": 1689608226476, "createdBy": "Fred Haselton", "lastModifiedBy": "Liv-ex", "note": "Change the text of this note", "listType": "Custom List", "listStatus": "live" }, "errors": **null**

**XML response**

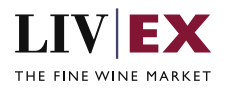

<?xml version="1.0" encoding="UTF-8" standalone="yes"?> <root> <Status>OK</Status> <HttpCode>200</HttpCode> <Message>Request completed successfully</Message> <InternalErrorCode>R001</InternalErrorCode> <ApiInfo> <Version>1.0</Version> <Timestamp>2023-07-17T15:40:52.881Z</Timestamp> <Provider>Liv-ex</Provider> </ApiInfo> <listManagerResponse> <listID>0bbcf74f-4eeb-4f9d-bea0-366d16c12348</listID> <listName>Name of list</listName> <linesMatched>0</linesMatched> <linesUnmatched>0</linesUnmatched> <linesTotal>0</linesTotal> <lastAccessedDate>2023-07-17T14:54:39.465Z</lastAccessedDate> <lastModifiedDate>2023-07-17T15:40:52.870Z</lastModifiedDate> <createdBy>Fred Haselton</createdBy> <lastModifiedBy>Liv-ex</lastModifiedBy> <note>Change the text of this note.</note> <listType>Custom List</listType> <listStatus>live</listStatus> </listManagerResponse> </root>

# <span id="page-11-0"></span>**5.3 Delete Custom List Service – DELETE method**

## **Description**

This service will be used to delete a listID. In the response, the API should return a confirmation of both the input listID and confirmation that it has been deleted successfully. It is only possible to delete lists that belong to the account calling the API.

## **Base URI**

## listAnalysis/v1/listManager

#### **Request parameters**

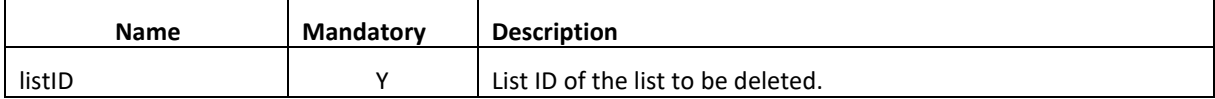

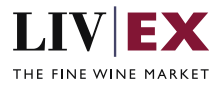

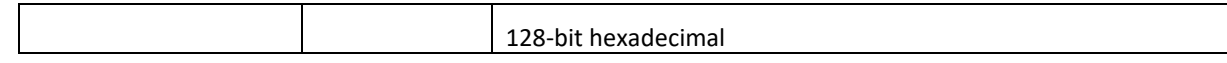

#### **Response parameters**

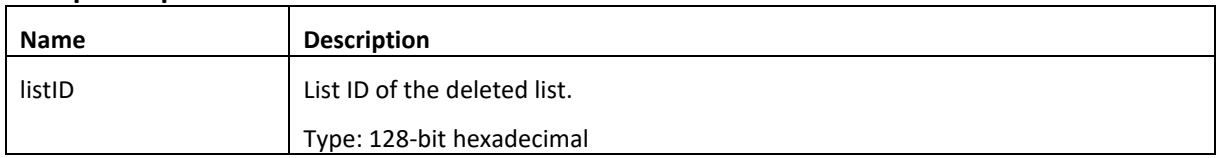

### **Sample Request Body**

### **JSON request**

```
{
   "listManager":{
     "listID":"0bbcf74f-4eeb-4f9d-bea0-366d16c12348"
   }
}
```
#### **XML request**

```
<root>
   <listManager>
     <listID>0bbcf74f-4eeb-4f9d-bea0-366d16c12348</listID>
   </listManager>
</root>
```
## **Sample Response Body**

#### **JSON response**

```
{
   "status": "OK",
   "httpCode": "200",
   "message": "Request completed successfully",
   "internalErrorCode": "R001",
   "apiInfo": {
     "version": "1.0",
     "timestamp": 1689608952355,
     "provider": "Liv-ex"
   },
   "listManagerResponse": {
     "listID": "0bbcf74f-4eeb-4f9d-bea0-366d16c12348
```
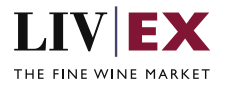

}

 }, "errors": **null**

#### **XML response**

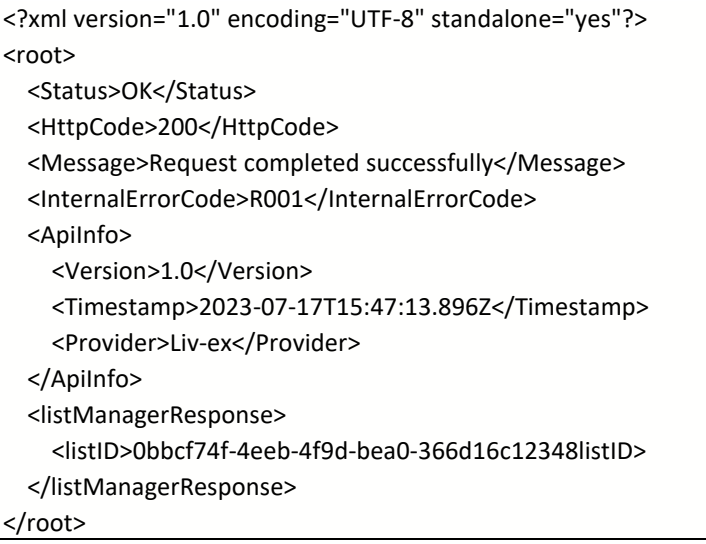

# <span id="page-13-0"></span>**6. Response Codes**

This section describes the response codes that will be returned by the Exchange Integration services.

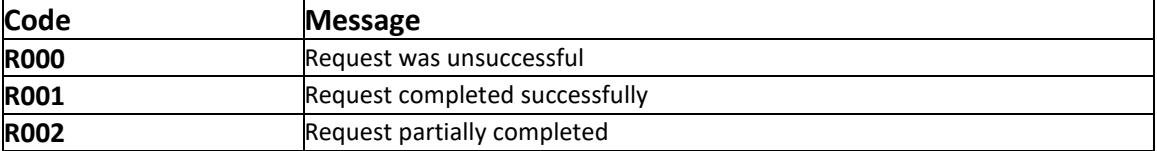

# <span id="page-13-1"></span>**6.1 Request validation error codes**

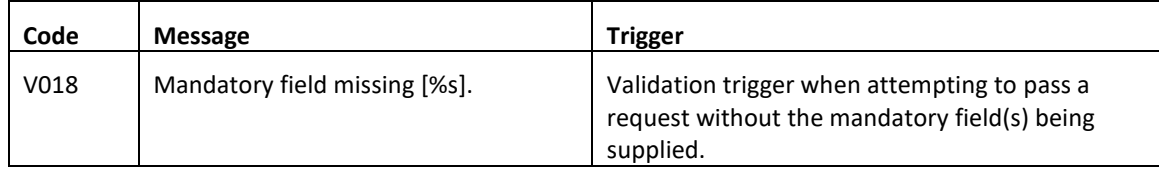

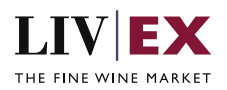

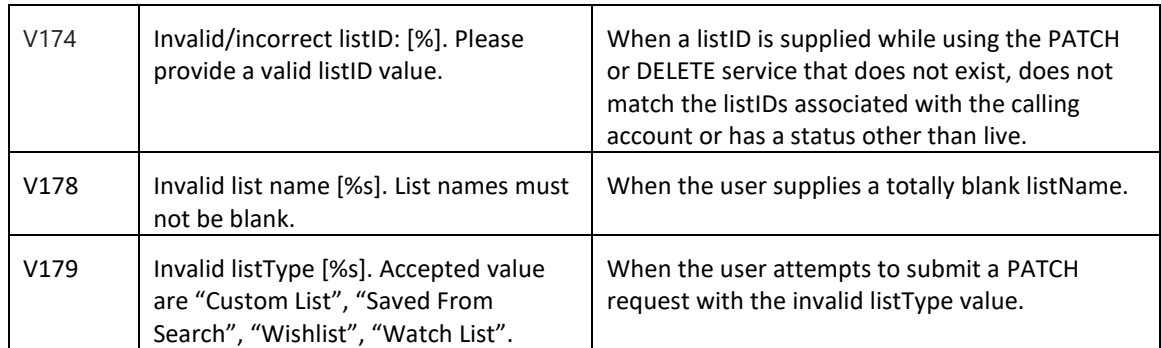

# <span id="page-14-0"></span>**6.2 HTTP Status codes**

HTTP defines a bunch of meaningful status codes that can be returned from our API. These can be leveraged to help our API Merchants/consumers route their responses accordingly:

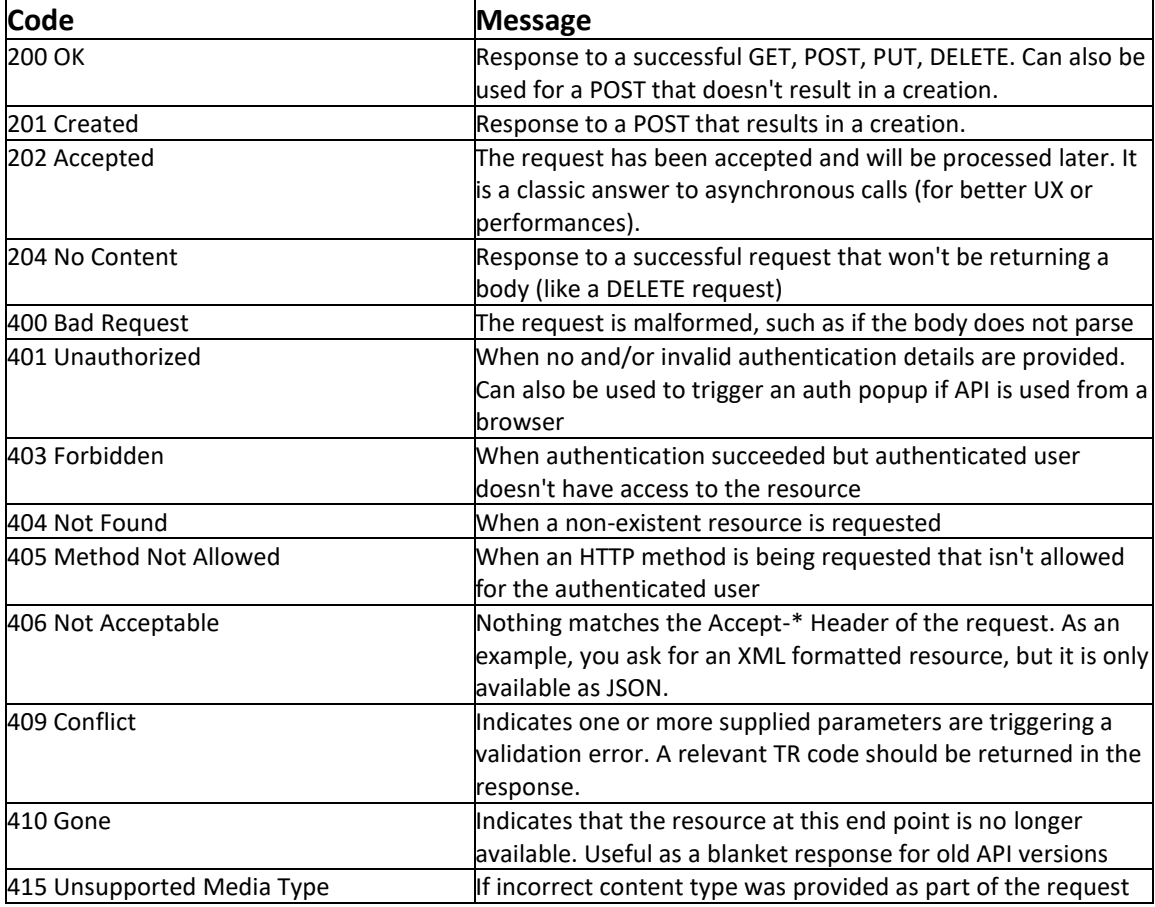

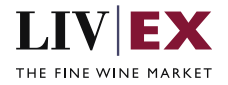

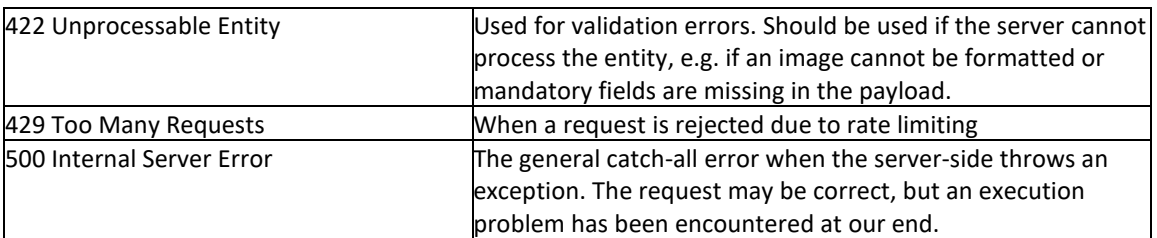